## *DURApulse* **GS3 AC Drives – Introduction**

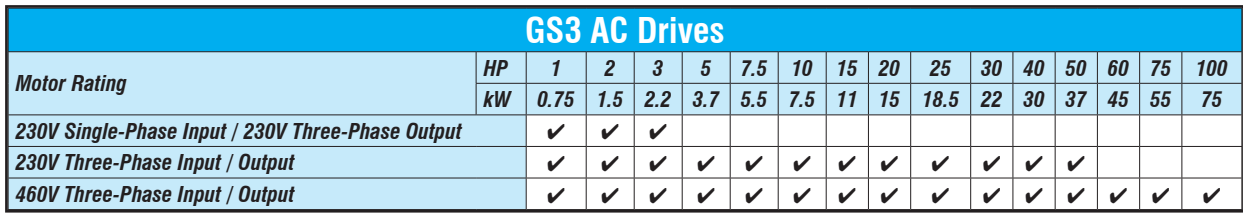

#### **Overview**

The *DURApulse* series of AC drives offers all of the features of our GS2 series of drives including dynamic braking, PID, removable keypad and RS-485 Modbus communication. The *DURApulse* AC drive also offers sensorless vector control with the option of encoder feedback for enhanced speed control. The standard smart keypad (or Human Interface Module) is designed with defaults for the North American customer and allows you to configure the drive, set the speed, start and stop the drive, and monitor critical parameters for your application. In addition, this keypad has internal memory that allows four complete programs to be stored and transferred to any *DURApulse* drive. The *DURApulse* series offers three analog inputs, eleven digital inputs, and one SPDT relay output.

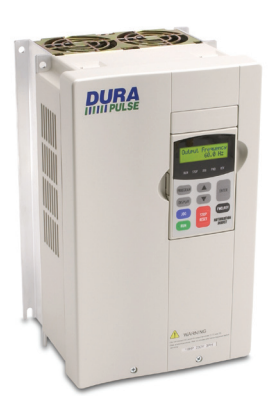

#### **Features**

- Simple Volts/Hertz control
- Sensorless vector control with autotune
- Sensorless vector control with optional encoder feedback card, for better speed control
- Sinusoidal pulse width modulation (PWM) • Variable carrier frequency, depending on
- model
- IGBT technology
- Starting torque: 125% @ 0.5 Hz/150% @ 1Hz
- 150% rated current for one minute
- Electronic overload protection
- Stall prevention
- Adjustable accel and decel ramps with linear and S-curve settings
- Automatic torque and slip compensation
- Internal dynamic braking circuit for models under 20 hp; optional baking units available for models 20 hp and above
- DC braking
- Five skip frequencies
- Trip history
- Programmable jog speed
- Integral PID control
- Removable **smart** keypad with parameter upload/download
- Keypad with memory to store up to four programs of any *DURApulse* drive
- Eleven programmable digital inputs
- Three programmable analog inputs
- Three digital and one SPDT relay programmable outputs
- One programmable analog output
- One digital frequency output
- RS-485 Modbus communications
- Ethernet communication optional
- Two-year warranty
- UL/cUL/CE listed

### **Accessories**

- AC line reactors
- EMI filters
- $\bullet$  RF filter

.

- Braking resistors
- Braking units (for models 20 hp and above)
- Fuse kits and replacement fuses
- Replacement cooling fans
- Remote panel adapter
- Replacement keypad
- Keypad cables in 1, 3, and 5-meter lengths
- Ethernet interface
- Four and eight-port RS-485 multi-drop termination boards
- GSoft drive configuration software
- [GS3-FB](http://www.automationdirect.com/pn/GS3-FB) feedback card
- GS-485HD15-CBL *ZIP*Link RS485 communication cable for connection to the DL06 and [D2-260](http://www.automationdirect.com/pn/D2-260) 15-pin ports
- [USB-485M](http://www.automationdirect.com/pn/USB-485M) USB to RS-485 PC adapter (see "Communications Products" chapter for detailed information)
- *Detailed descriptions and specifications for GS accessories are available in the "GS/DURApulse Accessories" section.*

### **Typical Applications**

- • Conveyors
- • Fans
- • Pumps
- • Compressors
- • HVAC
- • Material handling
- • Mixing
- • Shop tools
- • Extruding
- • Grinding

## *DURApulse* **GS3 AC Drives Specifications**

.

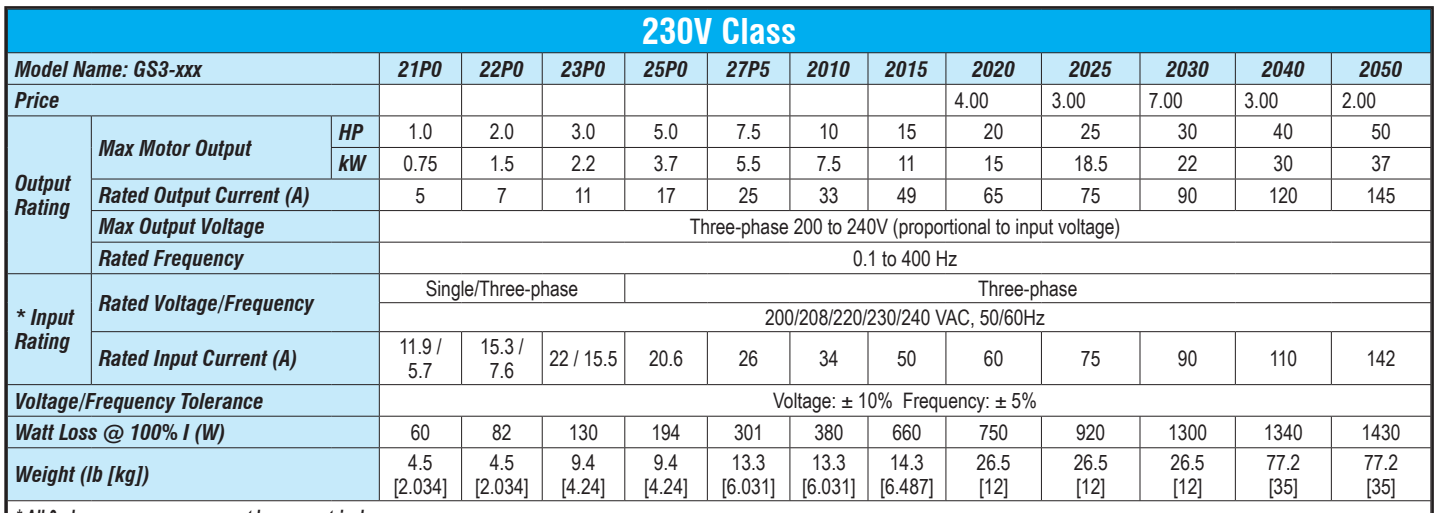

*\* All 3-phase power sources must be symmetrical.* 

*Do not connect any DURApulse drives to grounded, center-tapped delta transformers (which are typically used for lighting circuits).*

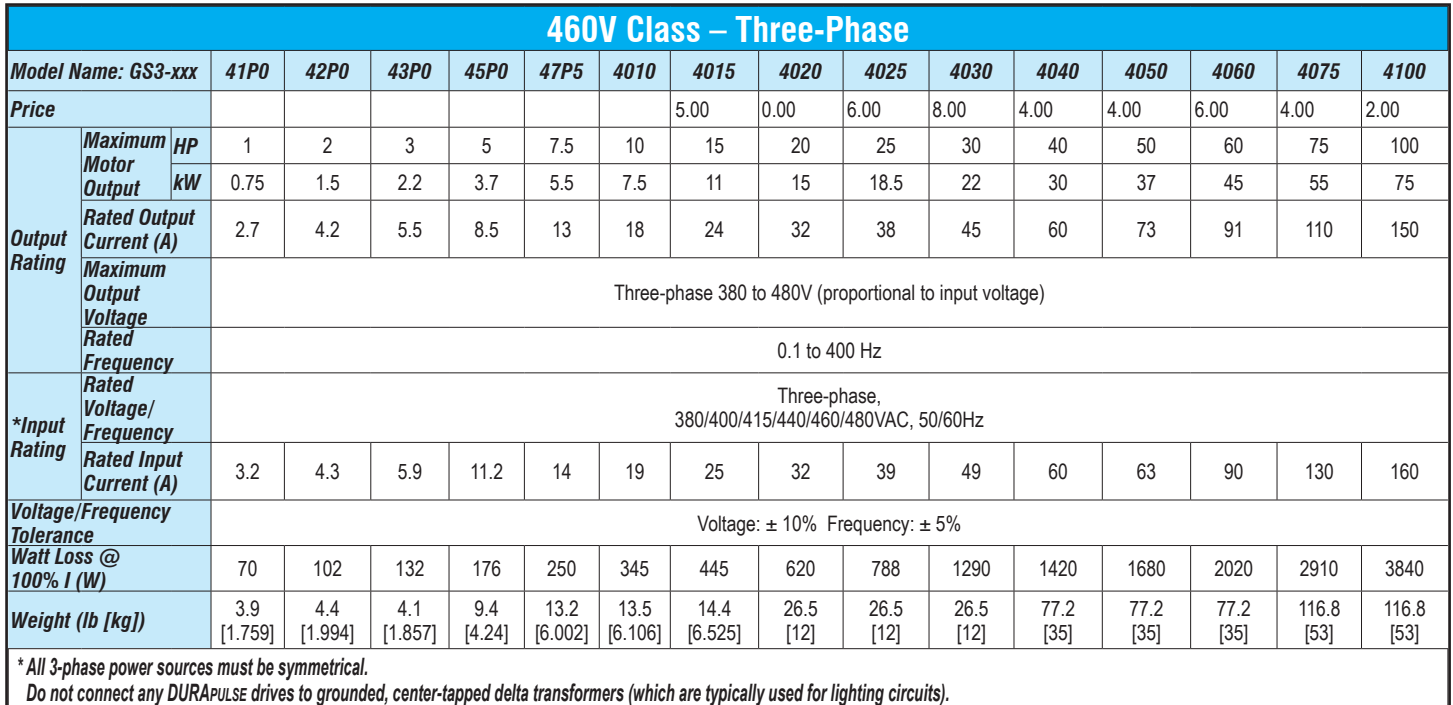

## *DURApulse* **GS3 AC Drives General Specifications**

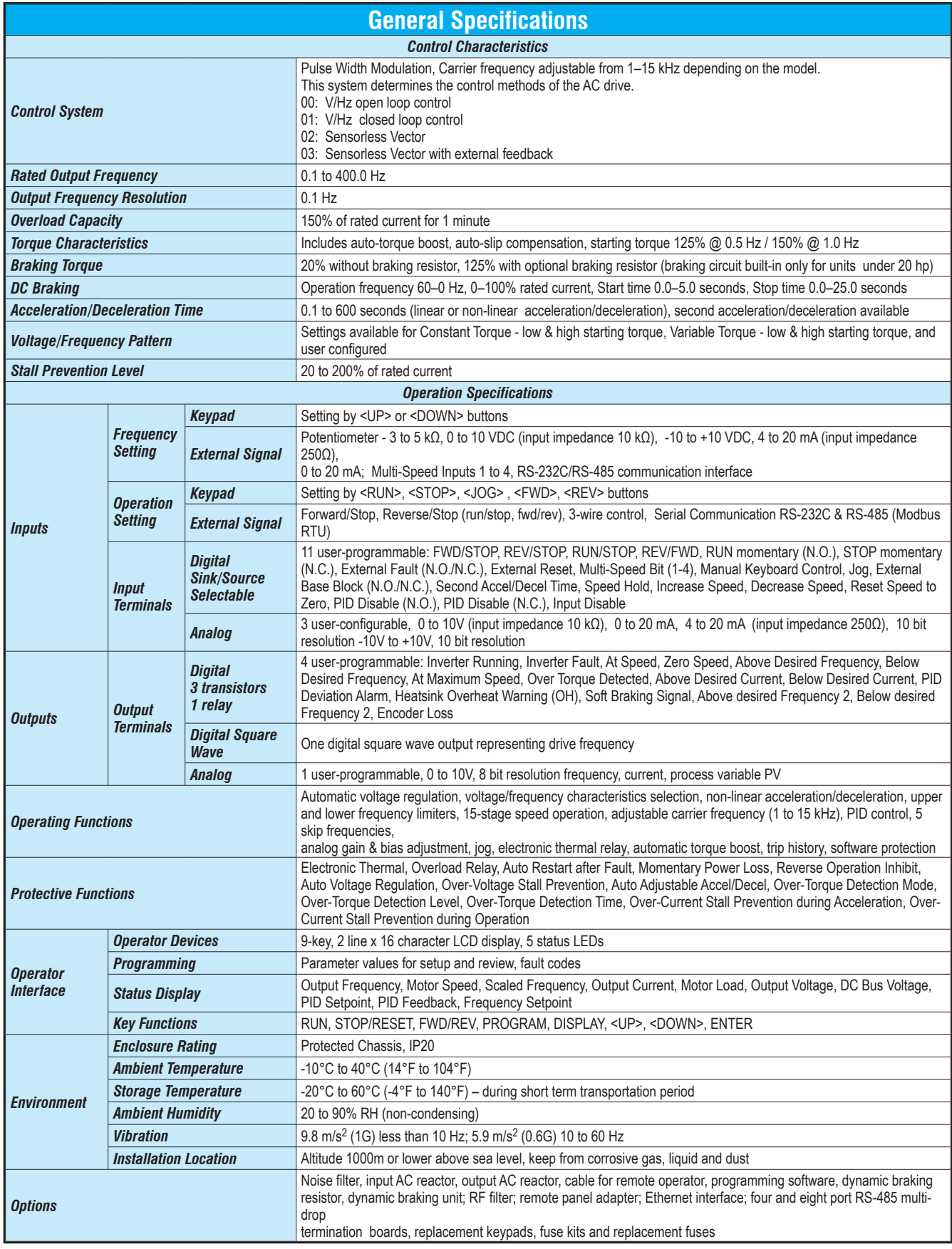

## *DURApulse* **GS3 AC Drives Specifications – Installation**

Understanding the installation requirements for your *DURApulse* AC drive will help to ensure that it operates within its environmental and electrical limits.

*Note: Never use only this catalog for installation instructions or operation of equipment; refer to the user manual, GS3-M.*

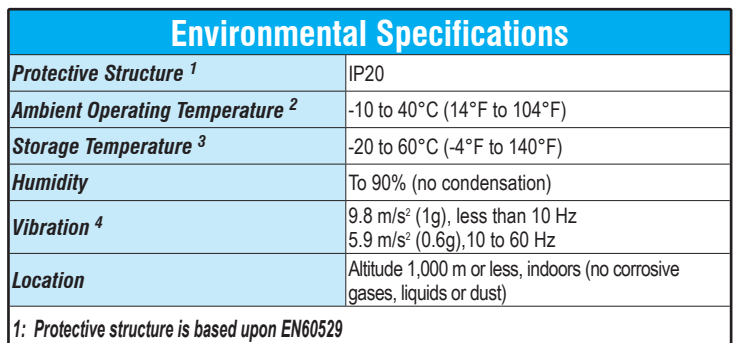

.

*2: The ambient temperature must be in the range of* 

*-10° to 40°C. If the range will be up to 50°C, you will need to set the carrier frequency to 2.1 kHz or less and derate the output current to 80% or less.*

- *3: The storage temperature refers to the short-term temperature during transport.* **Watt-loss Chart** *4: Conforms to the test method specified in JIS CO911 (1984)*
- 

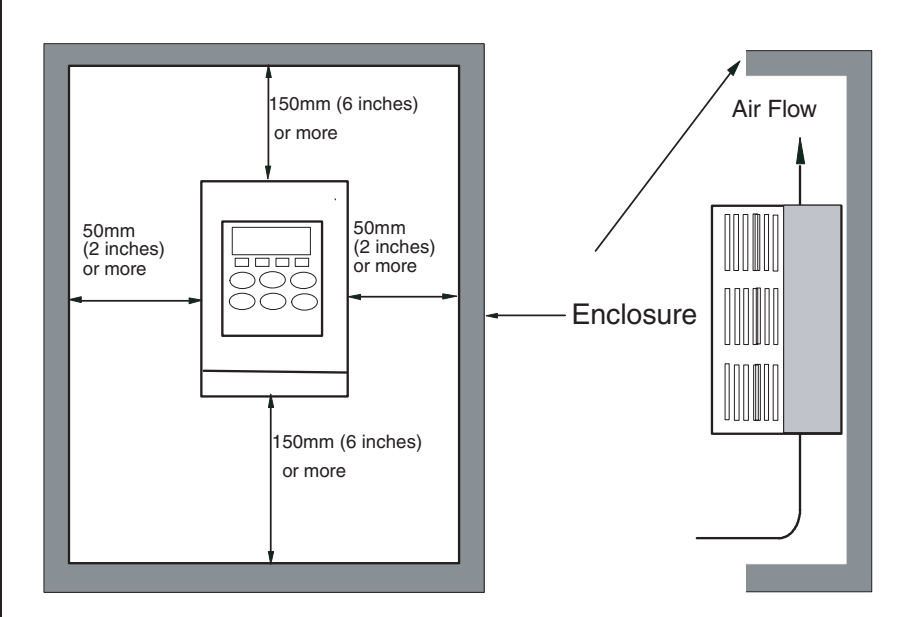

#### Minimum Clearances and Air Flow

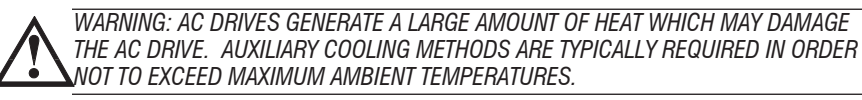

*WARNING: MAXIMUM AMBIENT TEMPERATURES MUST NOT EXCEED 50°C (122°F), OR 40°C (104°F) FOR MODELS 7.5 HP (5.5 KW) AND HIGHER!*

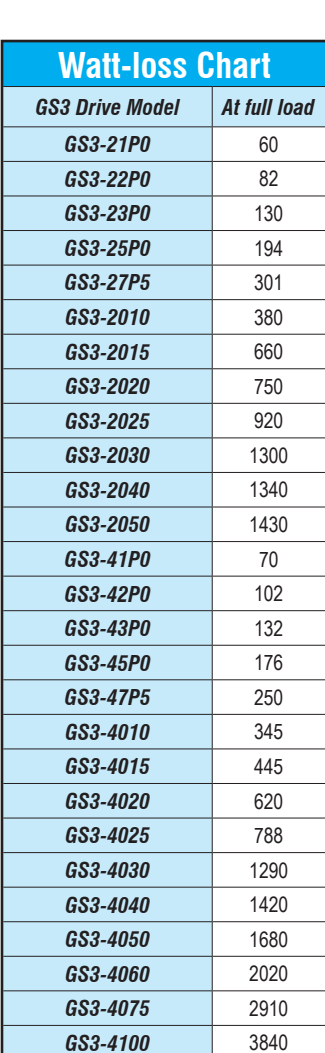

### *DURApulse* **GS3 AC Drives Specifications — Terminals**

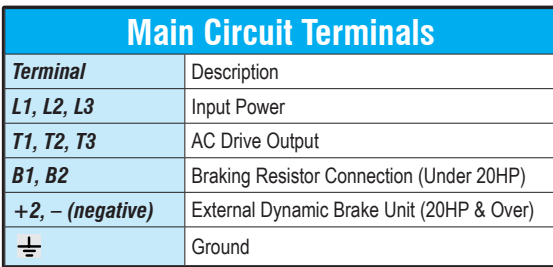

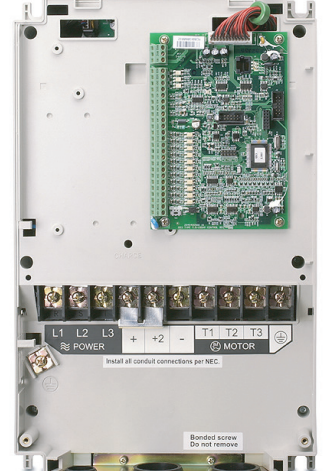

.

[GS3-4030](http://www.automationdirect.com/pn/GS3-4030) shown

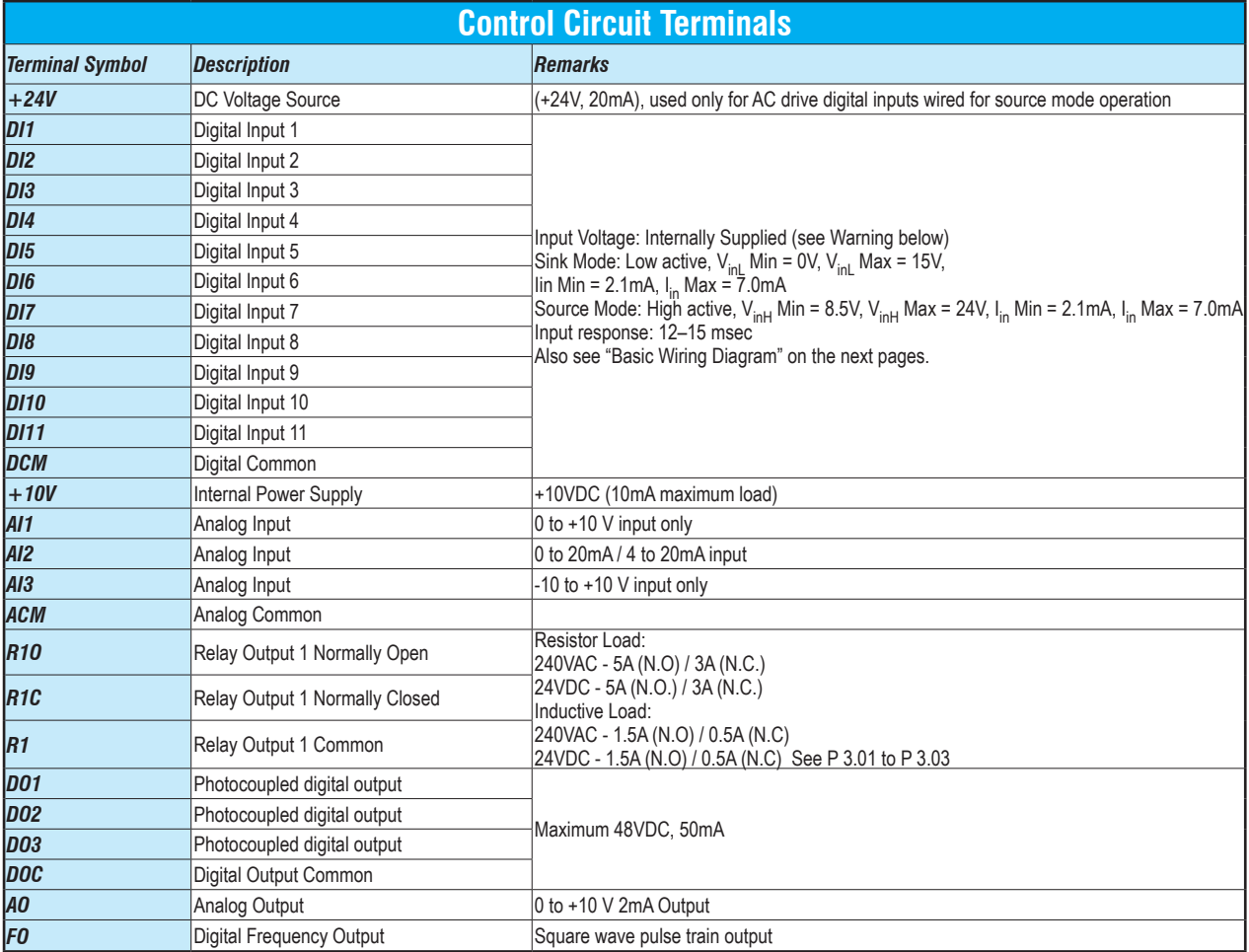

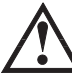

*Warning: DO NOT CONNECT EXTERNAL VOLTAGE SOURCES TO THE DIGITAL INPUTS. PERMANENT DAMAGE MAY RESULT.*

*Note: Use twisted-shielded, twisted-pair or shielded-lead wires for the control signal wiring. It is recommended to* RUN ALL SIGNAL WIRING IN A SEPARATE STEEL CONDUIT. THE SHIELD WIRE SHOULD ONLY BE CONNECTED AT THE AC DRIVE, DO *not connect shield wire on both ends.*

## *DURApulse* **GS3 AC Drives – Basic Wiring Diagram**

### **Power Wiring Diagram – drives under 20 hp**

*Note: Users MUST connect wiring according to the circuit diagram shown below. (Refer to user manual GS3-M for additional specific wiring information.)*

Note: Please refer to the following pages for explanations and information regarding feedback cards (pg.tGSX-108), line reactors (pg.tGSX-110), braking components (pg.tGSX-1), EMI filters *(pg.tGSX-141), RF filters (pg.tGSX-150), and fuses (pg.tGSX-151).*

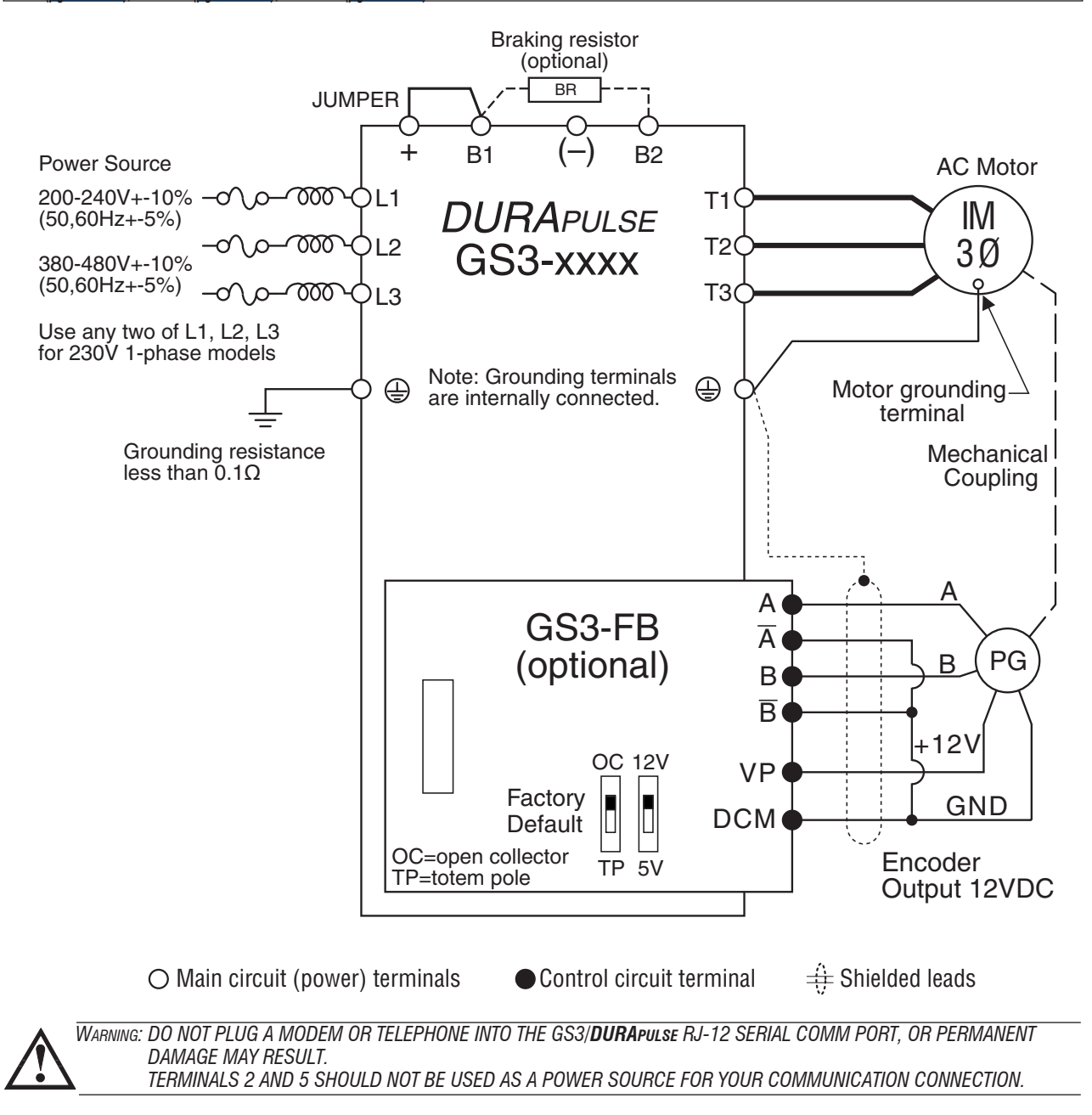

## *DURApulse* **GS3 AC Drives – Basic Wiring Diagram**

### **Power Wiring Diagram – 20 to 30 hp (230 VAC) & 20 to 60 hp (460 VAC)**

.

*Note: Users MUST connect wiring according to the circuit diagram shown below. (Refer to user manual GS3-M for additional specific wiring information.)*

Note: Pleaserefertothefollowing pages for explanations and information regarding feedback cards (pg.tGSX-108), line reactors (pg.tGSX-110), braking components (pg.tGSX-1), EMI filters *(pg.tGSX-141), RF filters (pg.tGSX-150), and fuses (pg.tGSX-151).*

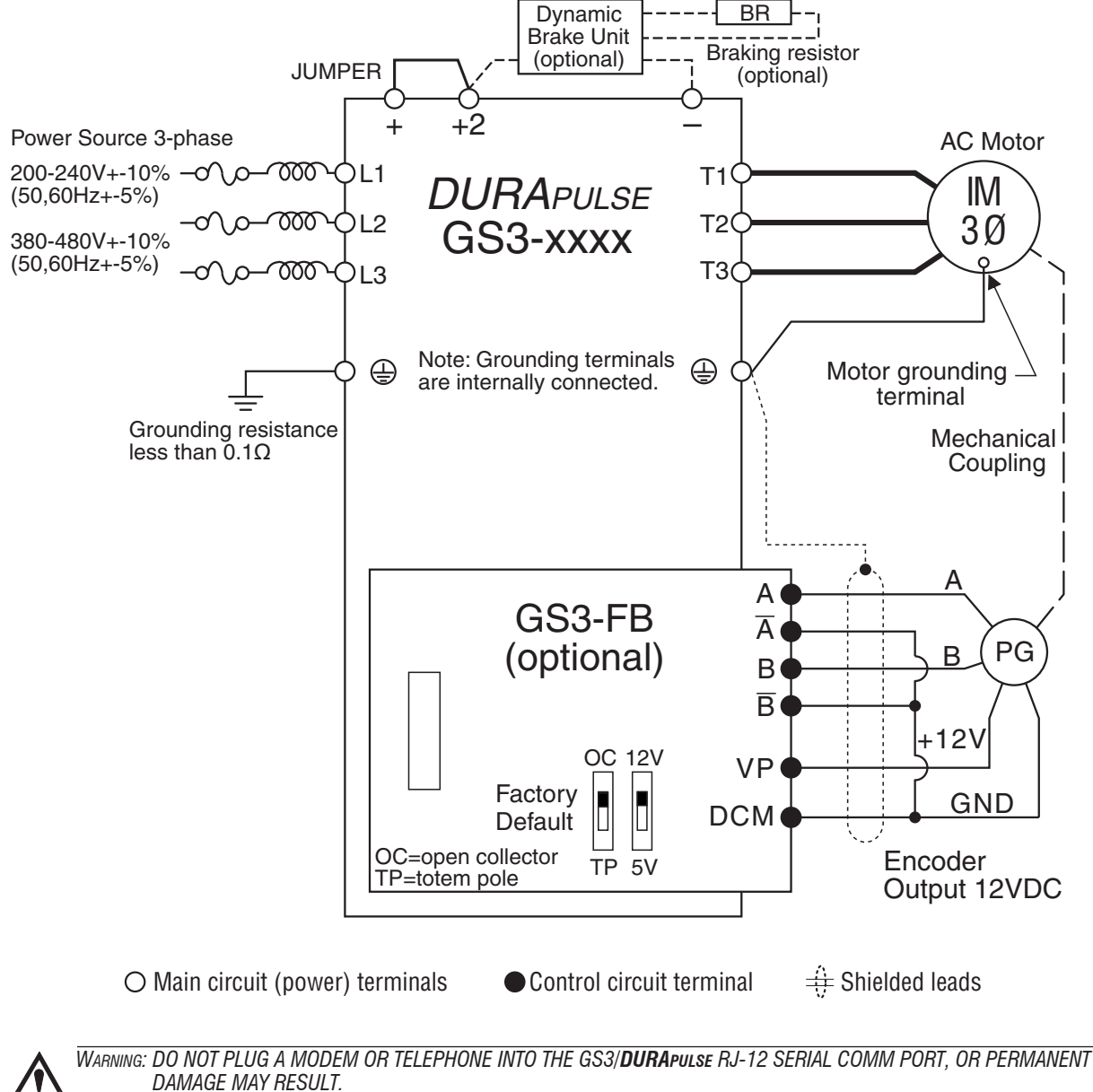

*TERMINALS 2 AND 5 SHOULD NOT BE USED AS A POWER SOURCE FOR YOUR COMMUNICATION CONNECTION.*

## *DURApulse* **GS3 AC Drives – Basic Wiring Diagram**

### **Power Wiring Diagram - 40 to 50 hp (230 VAC) & 75 to 100 hp (460 VAC)**

.

*Note: Users MUST connect wiring according to the circuit diagram shown below. (Refer to user manual GS3-UMP for additional specific wiring information.)*

*Note: Please refer to the following catalog pages in the Drives section of our catalog for explanations and information regarding feedback cards (X), line reactors (X), braking units (X) and resistors (X), EMI (X) and RF (X) filters, and fuses (X).*

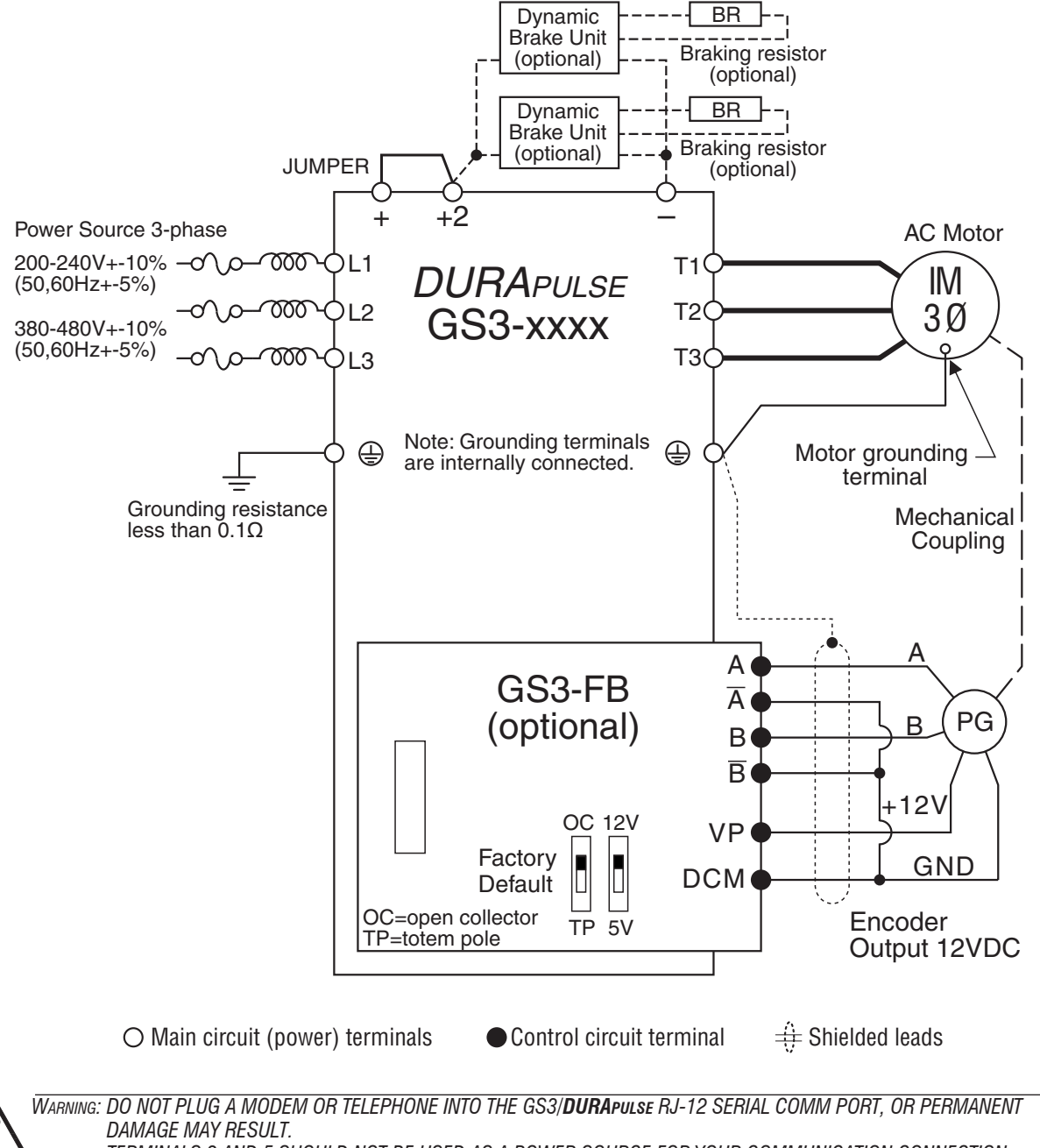

*TERMINALS 2 AND 5 SHOULD NOT BE USED AS A POWER SOURCE FOR YOUR COMMUNICATION CONNECTION.*

## *DURApulse* **GS3 AC Drives – Control Wiring Diagram – DI Connection to Sinking Outputs**

.

**Control Wiring Diagram - Digital Input Connections to Sinking Output Devices**

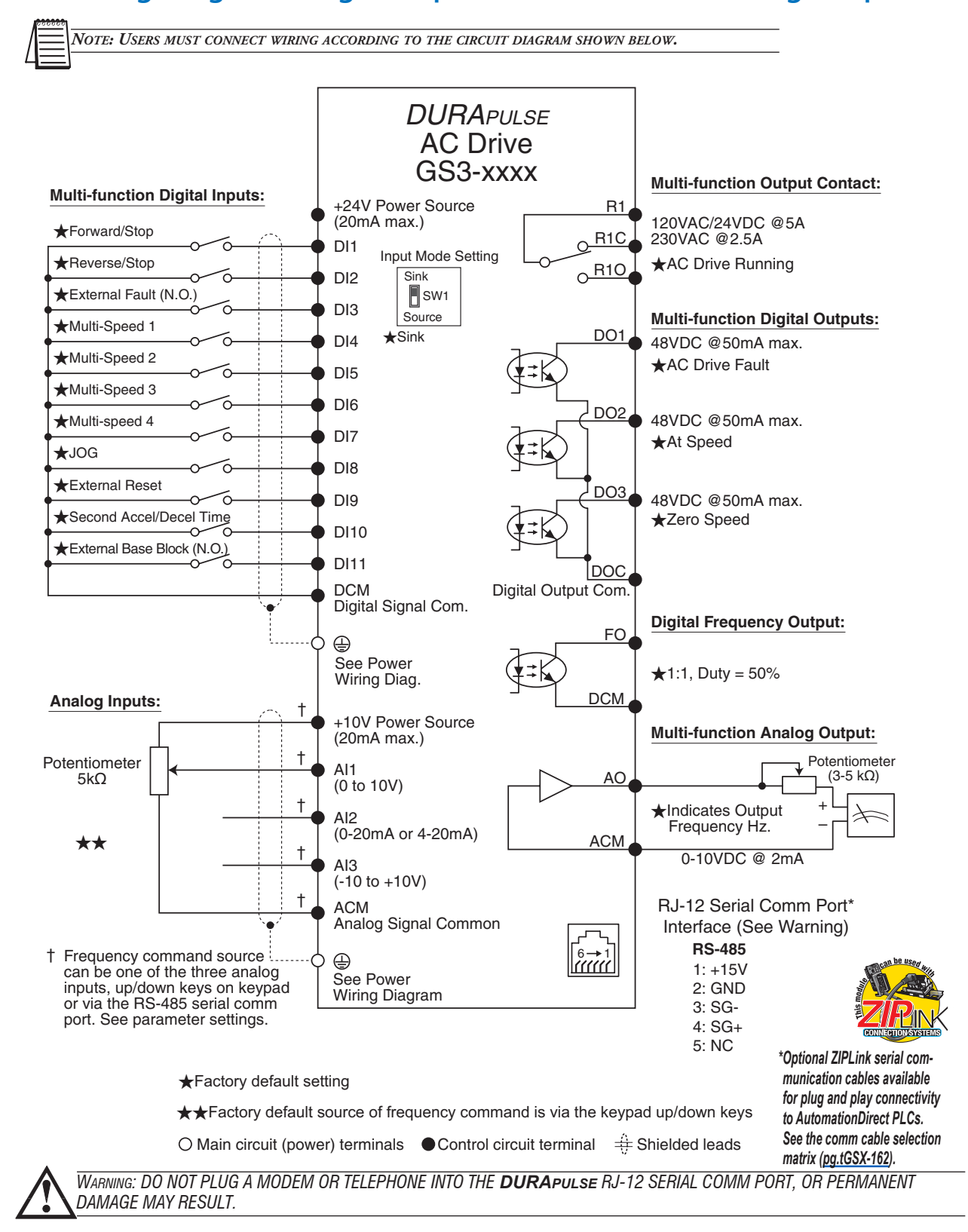

## *DURApulse* **GS3 AC Drives – Control Wiring Diagram – DI Connections to Sourcing Outputs**

**Control Wiring Diagram - Digital Input Connections to Sourcing Output Devices**

.

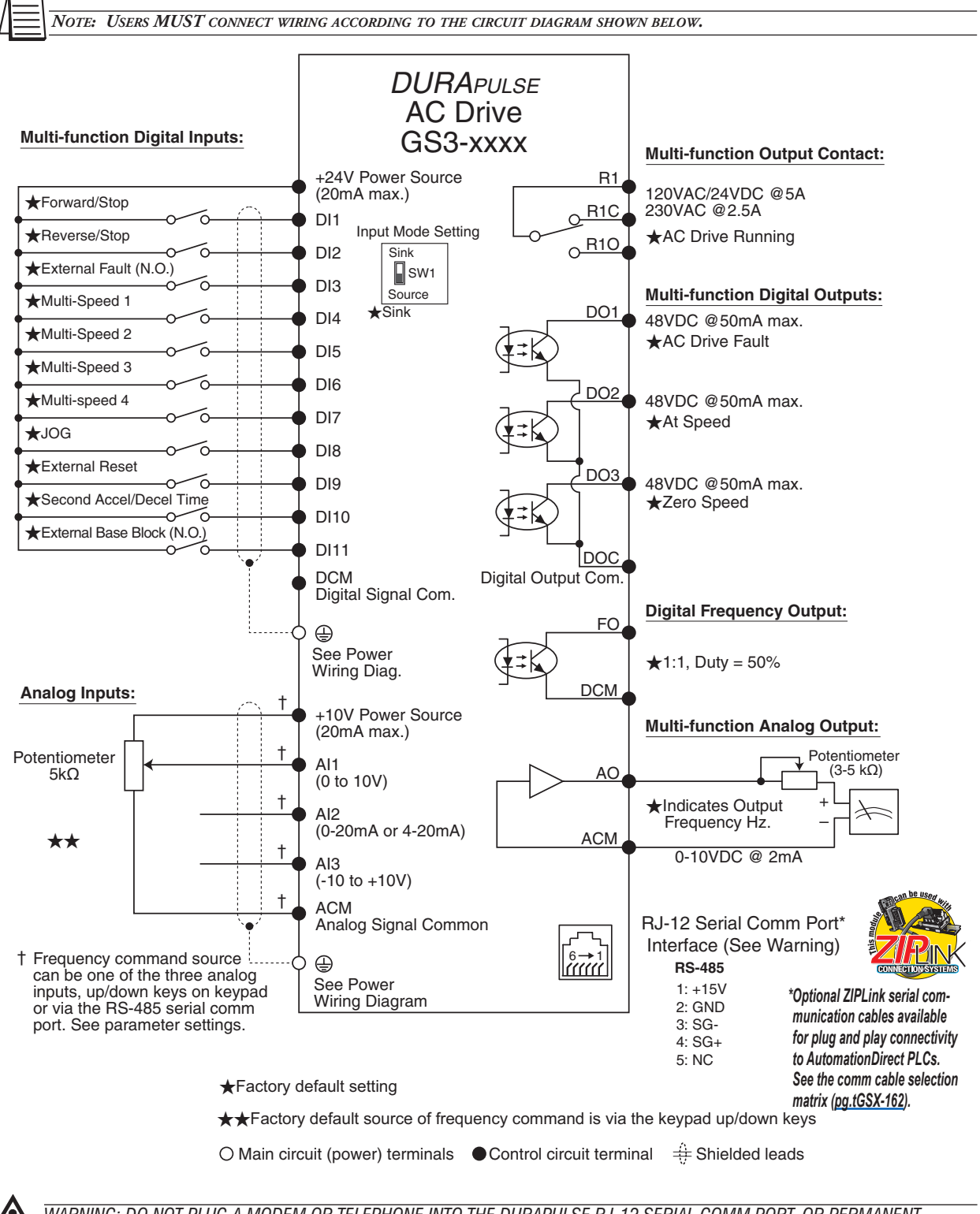

*WARNING: DO NOT PLUG A MODEM OR TELEPHONE INTO THE DURAPULSE RJ-12 SERIAL COMM PORT, OR PERMANENT DAMAGE MAY RESULT.* 

.

#### *[GS3-21P0,](http://www.automationdirect.com/pn/GS3-21P0) [GS3-22P0,](http://www.automationdirect.com/pn/GS3-22P0) [GS3-41P0,](http://www.automationdirect.com/pn/GS3-41P0) [GS3-42P0](http://www.automationdirect.com/pn/GS3-42P0)*

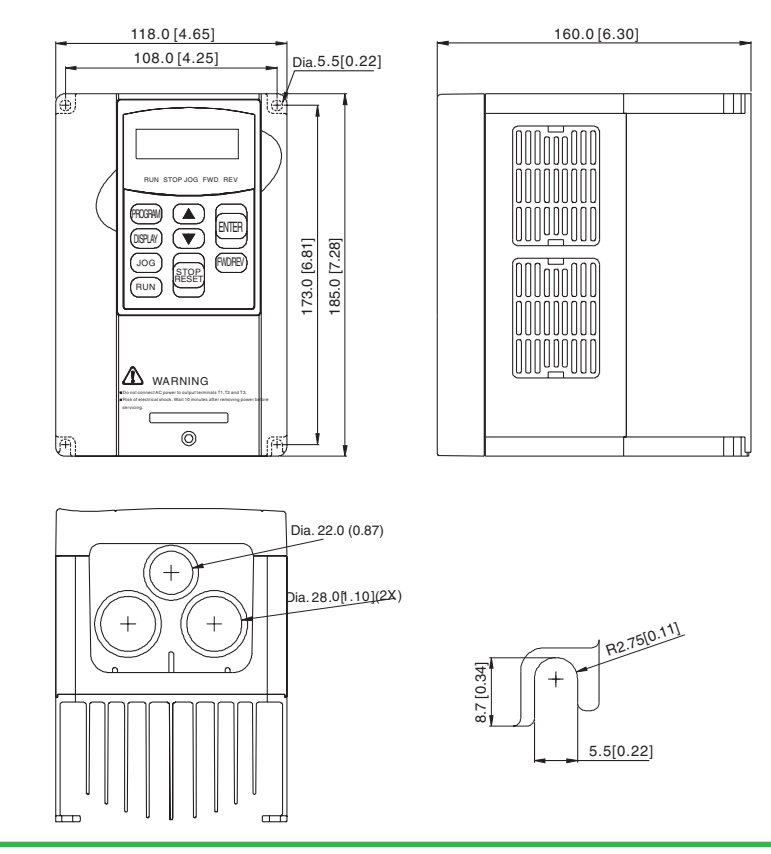

*[GS3-43P0](http://www.automationdirect.com/pn/GS3-43P0)*

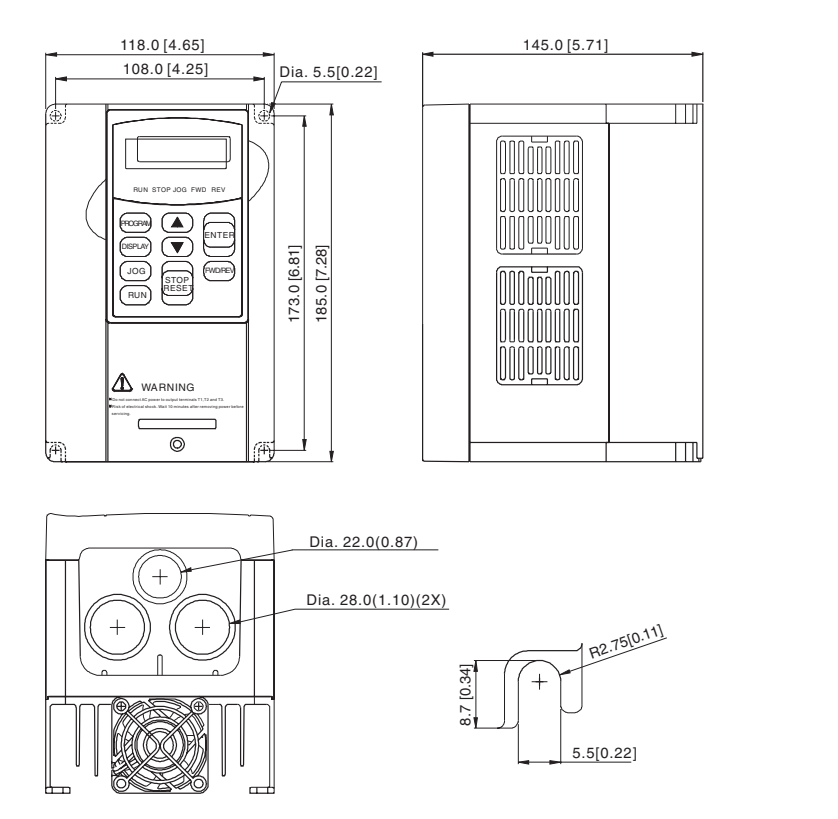

unit: mm(in)

.

#### *[GS3-23P0,](http://www.automationdirect.com/pn/GS3-23P0) [GS3-25P0,](http://www.automationdirect.com/pn/GS3-25P0) [GS3-45P0](http://www.automationdirect.com/pn/GS3-45P0)*

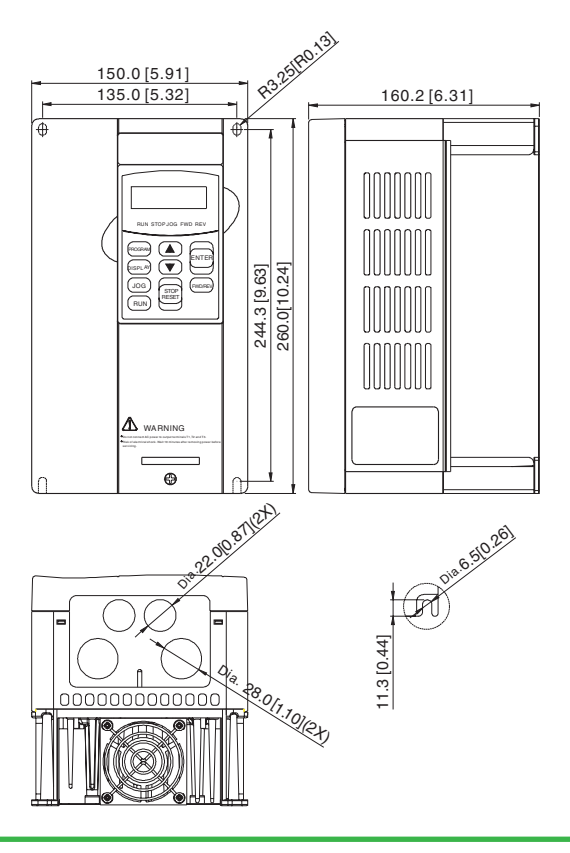

*[GS3-27P5,](http://www.automationdirect.com/pn/GS3-27P5) [GS3-2010,](http://www.automationdirect.com/pn/GS3-2010) [GS3-2015,](http://www.automationdirect.com/pn/GS3-2015) [GS3-47P5,](http://www.automationdirect.com/pn/GS3-47P5) [GS3-4010,](http://www.automationdirect.com/pn/GS3-4010) [GS3-4015](http://www.automationdirect.com/pn/GS3-4015)*

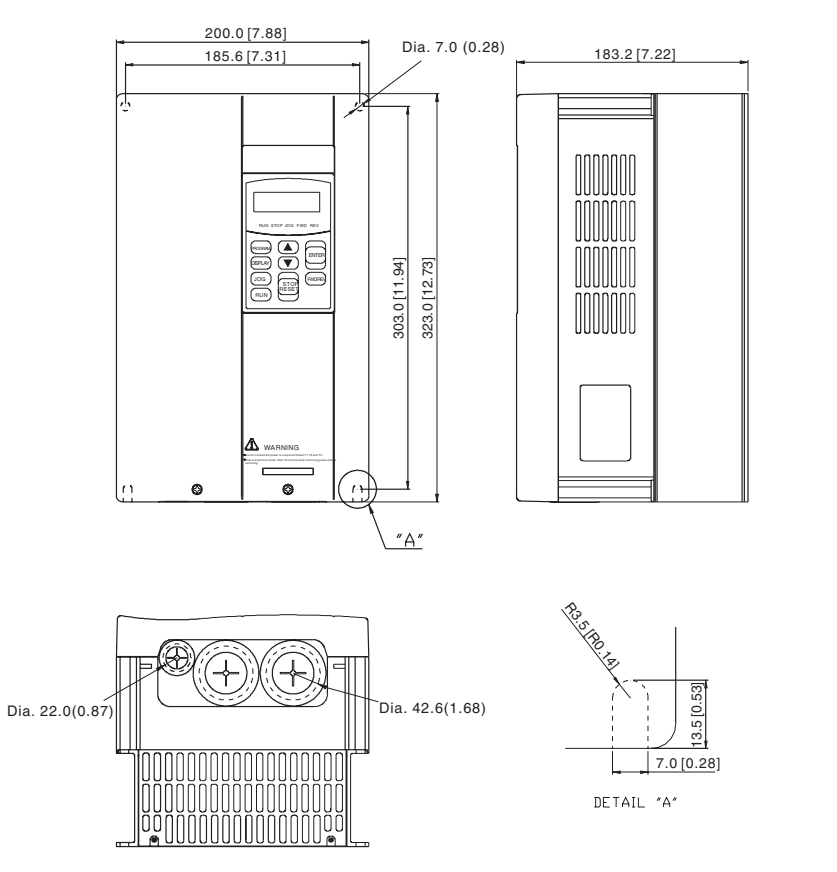

unit: mm(in)

.

#### *[GS3-2020,](http://www.automationdirect.com/pn/GS3-2020) [GS3-2025,](http://www.automationdirect.com/pn/GS3-2025) [GS3-2030,](http://www.automationdirect.com/pn/GS3-2030) [GS3-4020,](http://www.automationdirect.com/pn/GS3-4020) [GS3-4025,](http://www.automationdirect.com/pn/GS3-4025) [GS3-4030](http://www.automationdirect.com/pn/GS3-4030)*

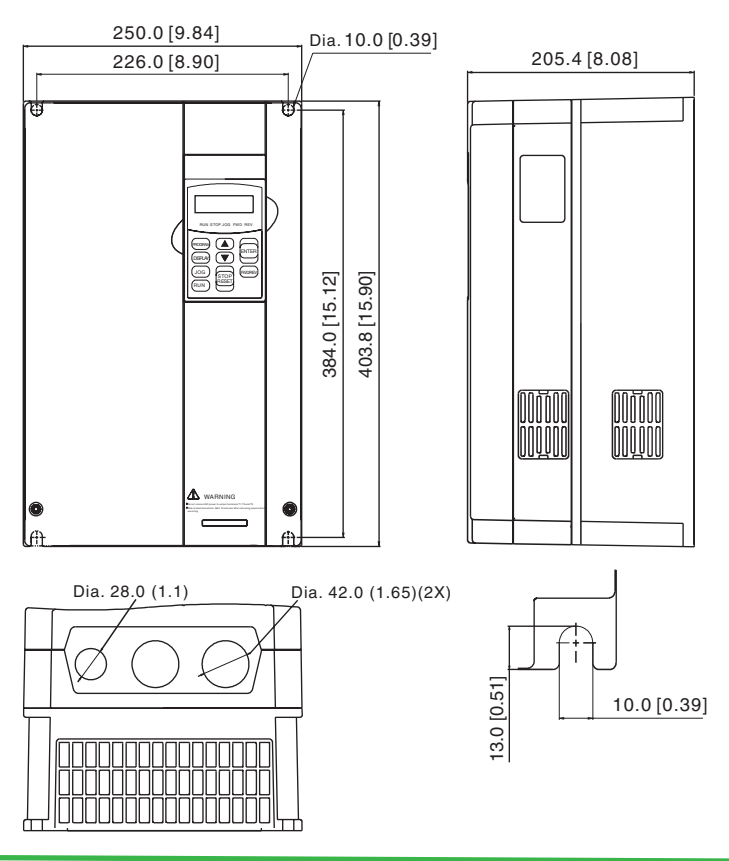

*[GS3-2040,](http://www.automationdirect.com/pn/GS3-2040) [GS3-2050,](http://www.automationdirect.com/pn/GS3-2050) [GS3-4040,](http://www.automationdirect.com/pn/GS3-4040) [GS3-4050,](http://www.automationdirect.com/pn/GS3-4050) [GS3-4060](http://www.automationdirect.com/pn/GS3-4060)*

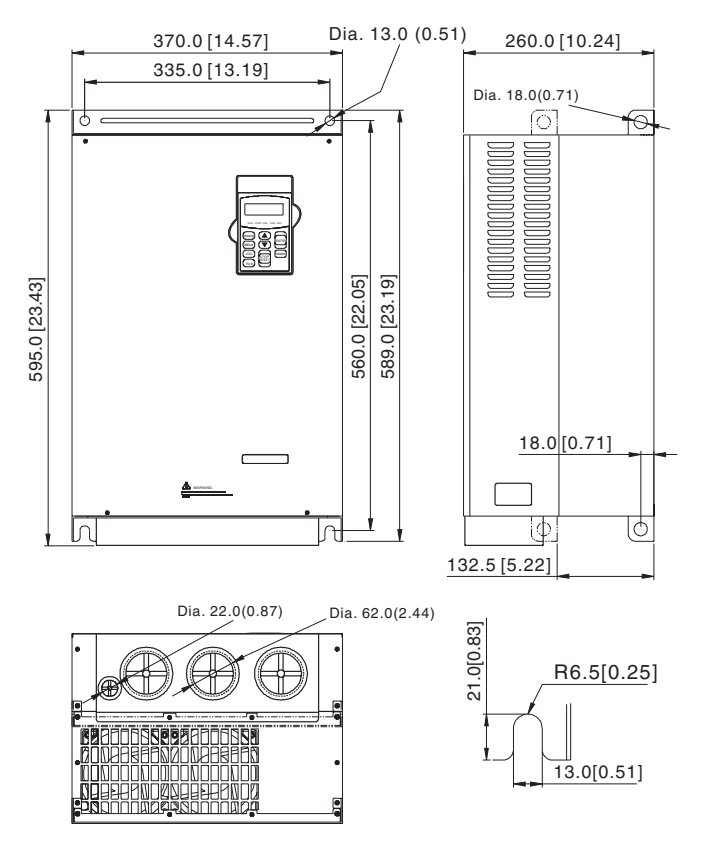

unit: mm(in)

#### *[GS3-4075,](http://www.automationdirect.com/pn/GS3-4075) [GS3-4100](http://www.automationdirect.com/pn/GS3-4100)*

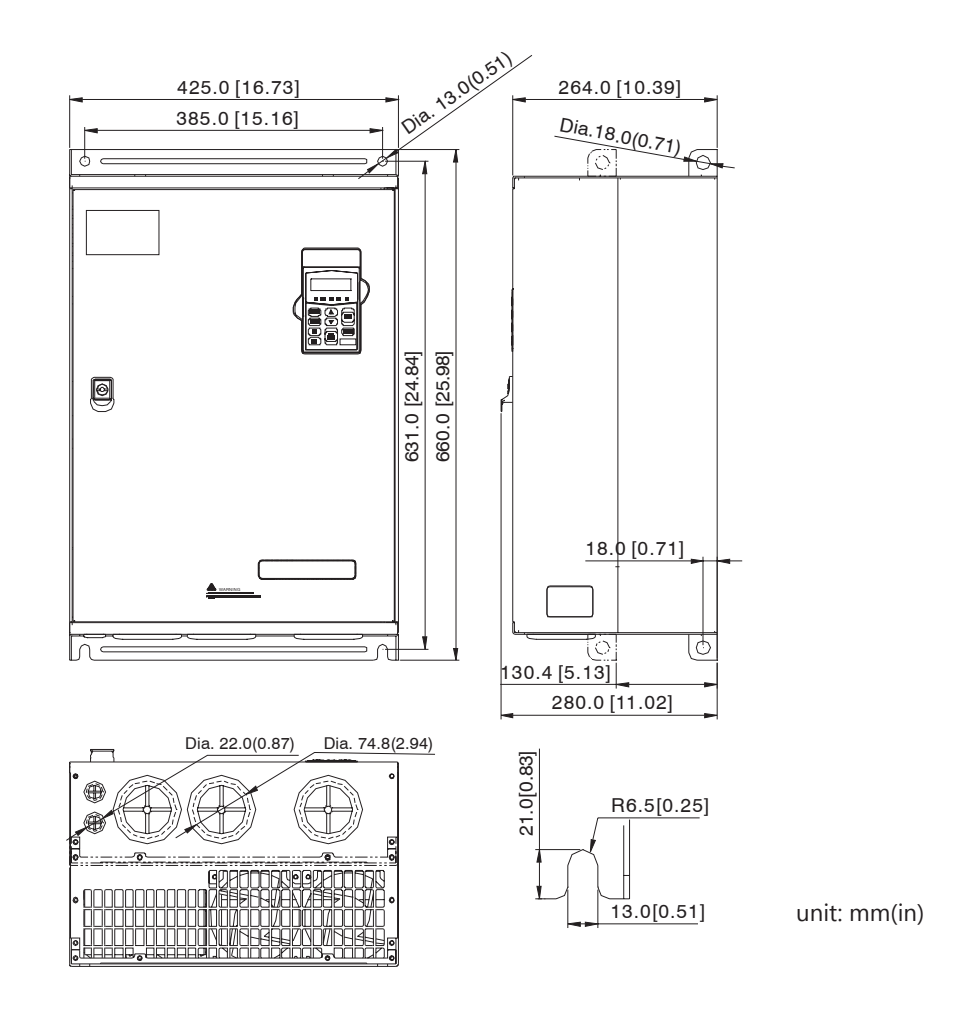

## **AC Drives Optional Accessories – Overview**

*Drive Accessories* (not all accessories are applicable for every drive model)

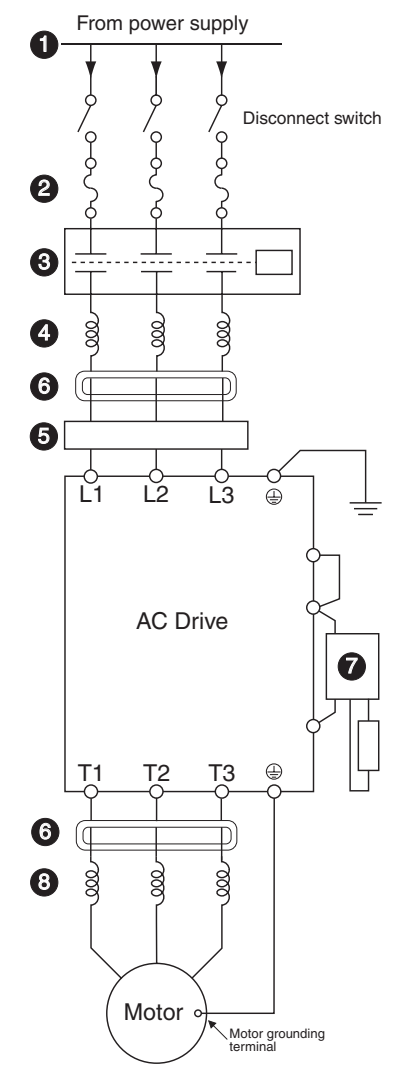

### A **Power Supply**

Please follow the specific power supply requirements as detailed in the specific drive manual.

.

### **2** Fuses

Input fuses protect the AC drive from excessive input current due to line surges, short circuits, and ground faults. They are recommended for all installations and may be required for UL-listed installations.

### **8 Contactor (Optional)**

Do not use a contactor or disconnect switch for run/stop control of the AC drive and motor. This will reduce the operating life cycle of the AC drive. Cycling a power circuit switching device while the AC drive is in run mode should be done only in emergency situations.

### **4** Input Line Reactor (Optional)

Seethe Line Reactors section at **Formation**.

Input line reactors protect the AC drive from transient overvoltage conditions, typically caused by utility capacitor switching. The input line reactor also reduces the harmonics associated with AC drives. Input line reactors are recommended for all installations.

### **6** EMI filter (Optional)

See the EMI Filters section atfor more information.

Input EMI filters reduce electromagnetic interference or noise on the input side of the AC drive. They are required for CE compliance and recommended for installations prone to or sensitive to electromagnetic interference.

### **6** RF filter (Optional)

RF filters reduce the radio frequency interference or noise on the input or output side of the inverter.

### **Braking Unit and/or Braking Resistor (Optional)**

Dynamic braking allows the AC drive to produce additional braking (stopping) torque. AC drives can typically produce between 15% & 20% braking torque without the addition of any external components. The addition of optional braking may be required for applications that require rapid deceleration or high inertia loads.

#### **8 Output Load Reactor or Voltage Time (dV/dT) Filter (Optional)**

Output line reactors protect the motor insulation against AC drive short circuits and IGBT reflective wave damage, and also "smooth" the motor current waveform, allowing the motor to run cooler. They are **recommended for operating "noninverter-duty" motors and when the length of wiring between the AC drive and motor is less than 100 feet.**

#### **Voltage Time filters provide enhanced protection for motors with distances up to 1,000 feet.**

Voltage Time filters provide even more protection against wave reflection and reduce common mode noise. They are recommended when the length of wiring between the AC drive and motor is from 100 feet up to 1,000 feet.

See for specific product offerings.

## **GS3** *DURA***pulse Accessories – Feedback Card**

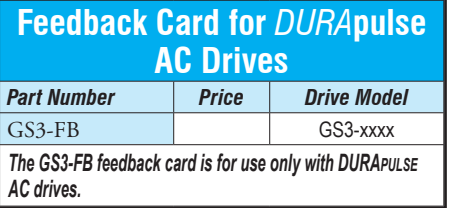

#### **Description**

The [GS3-FB](http://www.automationdirect.com/pn/GS3-FB) card is used to add another layer of precision control to the already precise control algorithm utilized in the *DURApulse* drive series. This added control is activated by selecting control modes V/Hz closed loop control or sensorless vector with external feedback. The feedback mechanism uses pulses generated by an external encoder or pulse generator. Unlike other feedback types, the GS3- FB accommodates the four most common encoder signal types: output voltage, open collector, line driver, and complimentary.

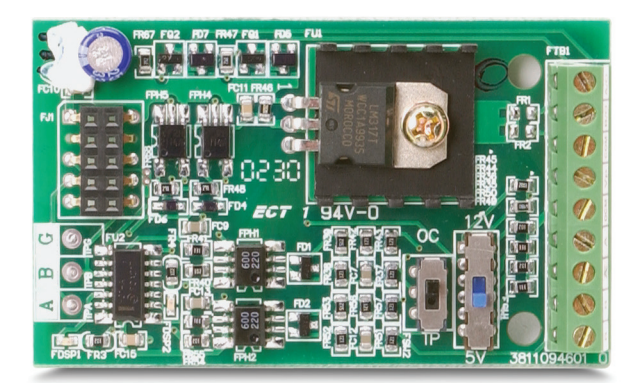

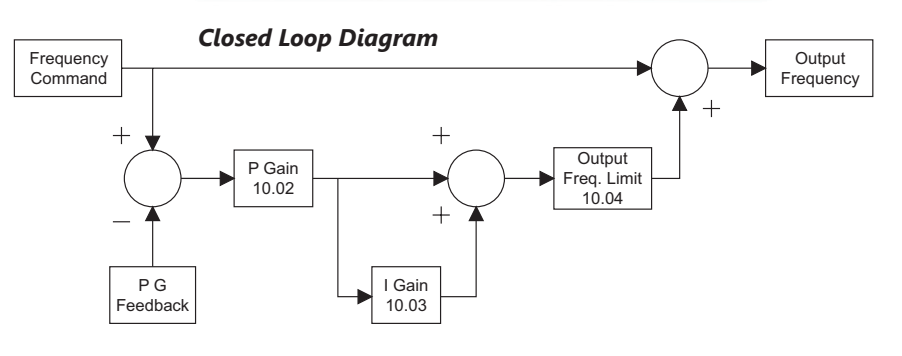

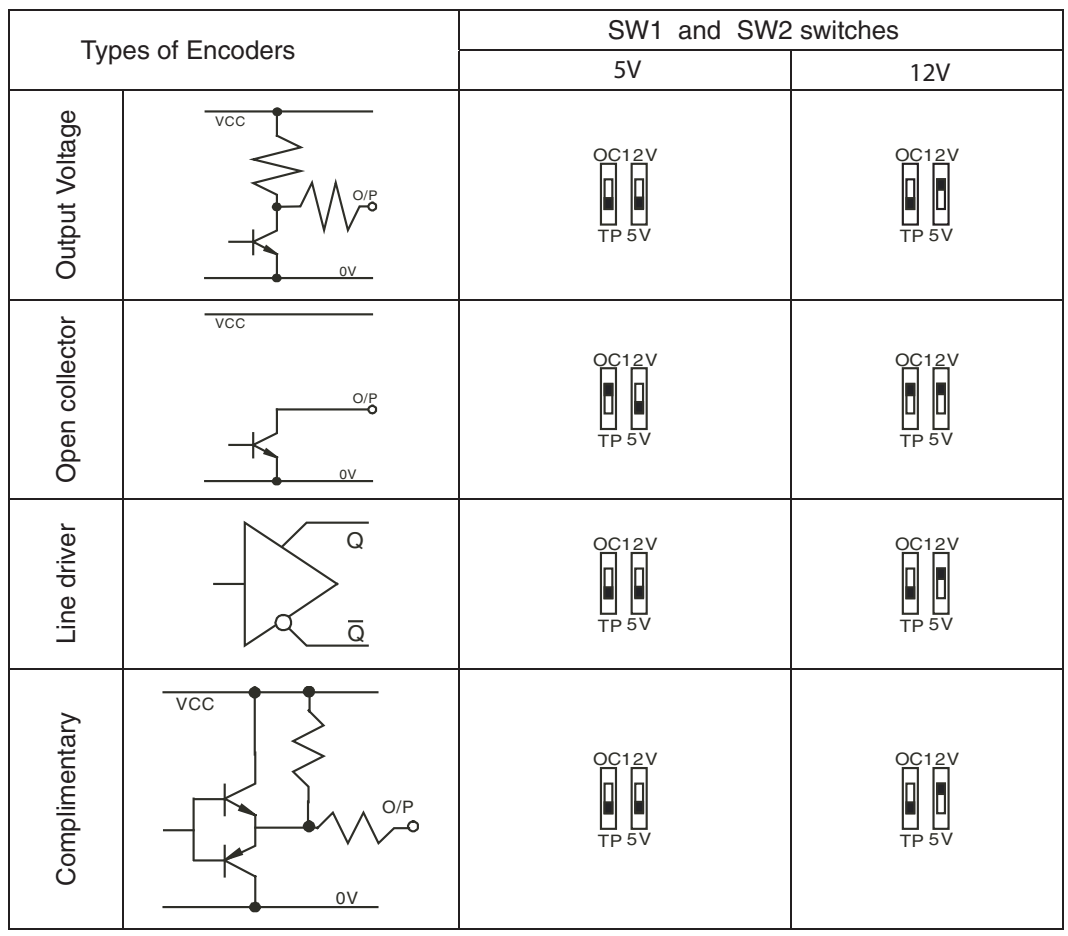

## **GS3** *DURA***pulse Accessories – Feedback Card**

#### **Wiring Diagrams**

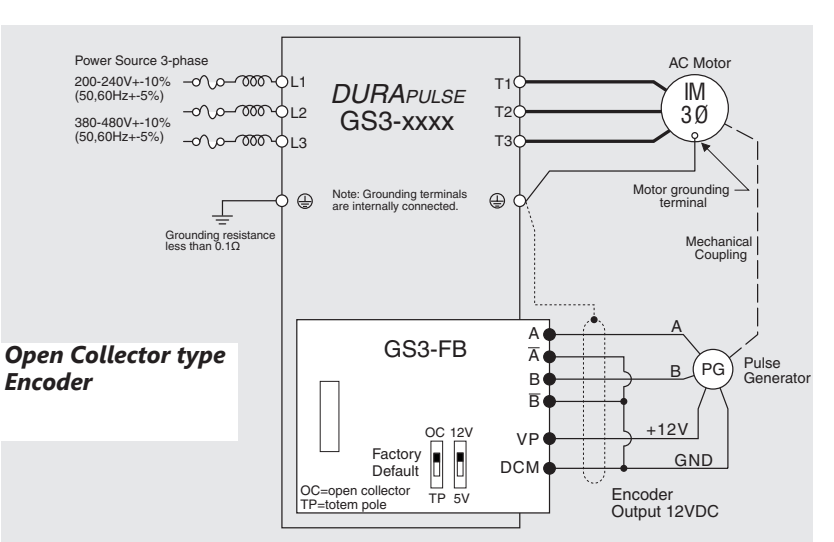

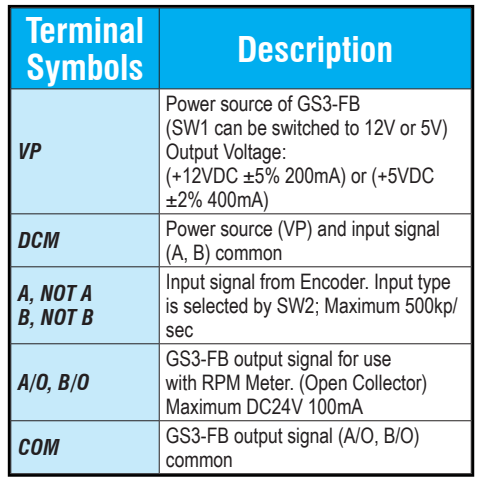

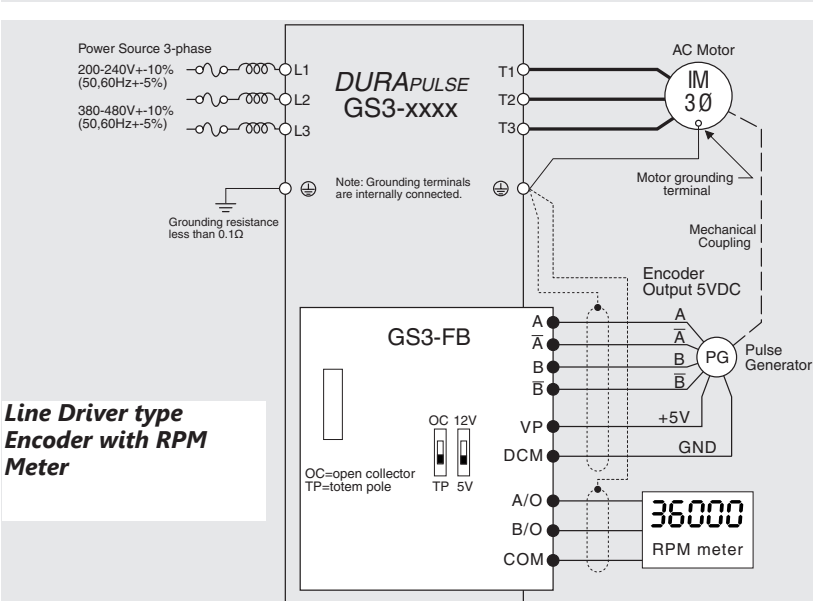

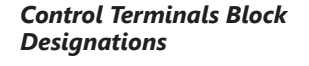

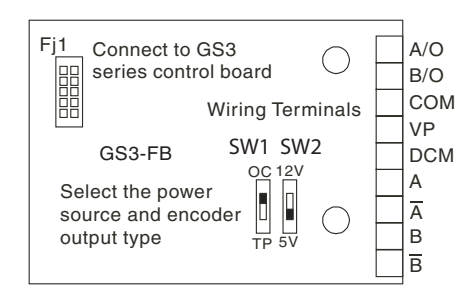

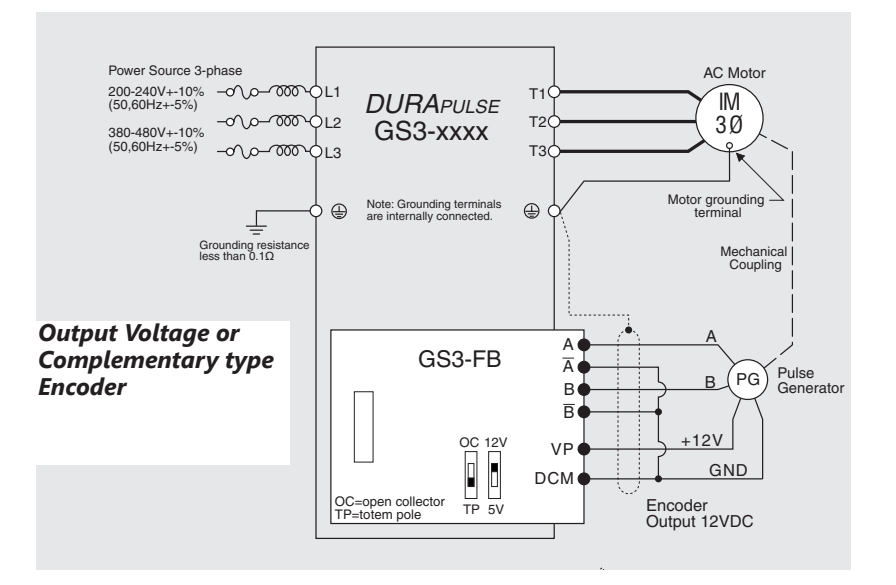

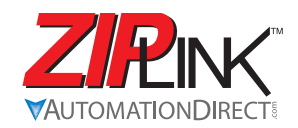

**Wiring Solutions** 

### **Wiring Solutions using the** *ZIP***Link Wiring System**

*ZIP*Links eliminate the normally tedious process of wiring between devices by utilizing prewired cables and DIN rail mount connector modules. It's as simple as plugging in a cable connector at either end or terminating wires at only one end. Prewired cables keep installation clean and efficient, using half the space at a fraction of the cost of standard terminal blocks. There are several wiring solutions available when using the *ZIP*Link System ranging from PLC I/O-to-*ZIP*Link Connector Modules that are ready for field

termination, options for connecting to third party devices, GS, DuraPulse and SureServo Drives, and specialty relay, transorb and communications modules. Pre-printed I/O-specific adhesive label strips for quick marking of *ZIP*Link modules are provided with *ZIP*Link cables. See the following solutions to help determine the best *ZIP*Link system for your application.

.

#### *Solution 1: DirectLOGIC, CLICK and Productivity3000 I/O Modules to ZIPLink Connector Modules*

When looking for quick and easy I/O-to-field termination, a *ZIP*Link connector module used in conjunction with a prewired *ZIP*Link cable, consisting of an I/O terminal block at one end and a multi-pin connector at the other end, is the best solution.

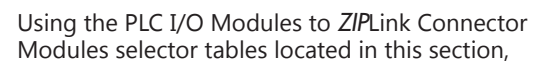

- 1. Locate your I/O module/PLC.
- 2. Select a *ZIP*Link Module.
- 3. Select a corresponding *ZIP*Link Cable.

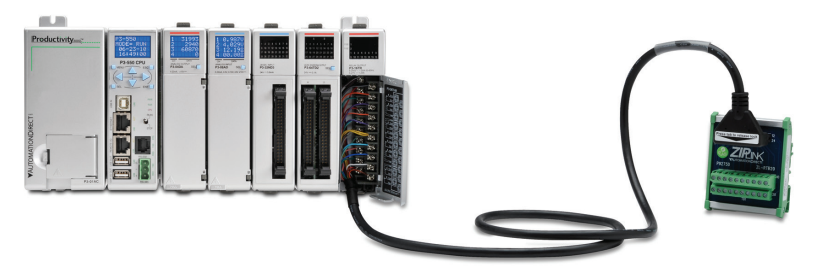

#### *Solution 2: DirectLOGIC, CLICK and Productivity3000 I/O Modules to 3rd Party Devices*

When wanting to connect I/O to another device within close proximity of the I/O modules, no extra terminal blocks are necessary when using the *ZIP*Link Pigtail Cables. *ZIP*Link Pigtail Cables are prewired to an I/O terminal block with color-coded pigtail with soldered-tip wires on the other end.

Using the I/O Modules to 3rd Party Devices selector tables located in this section,

- 1. Locate your PLC I/O module.
- 2. Select a *ZIP*Link Pigtail Cable that is compatible with your 3rd party device.

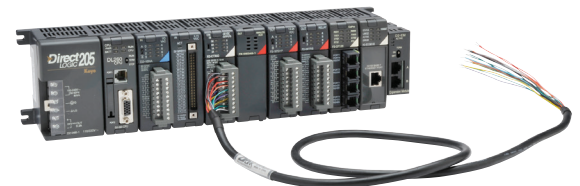

#### *Solution 3: GS Series and DURAPulse Drives Communication Cables*

Need to communicate via Modbus RTU to a drive or a network of drives?

*ZIP*Link cables are available in a wide range of configurations for connecting to PLCs and *Sure*Servo, *Sure*Step, Stellar Soft Starter and AC drives. Add a *ZIP*Link communications module to quickly and easily set up a multi-device network.

Using the Drives Communication selector tables located in this section,

• 1. Locate your Drive and type of communications. 2. Select a *ZIP*Link cable and other associated hardware.

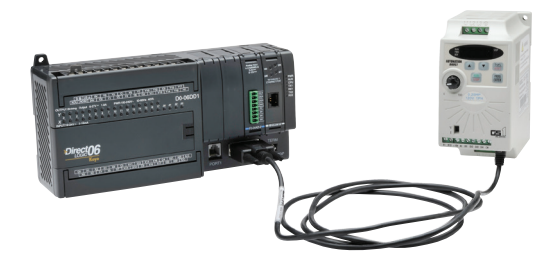

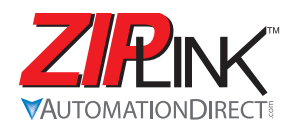

## **Wiring Solutions**

#### *Solution 4: Serial Communications Cables*

*ZIP*Link offers communications cables for use with *Direct*LOGIC, CLICK, and Productivity3000 CPUs, that can also be used with other communications devices. Connections include a 6-pin RJ12 or 9-pin, 15-pin and 25-pin D-sub connectors which can be used in conjunction with the RJ12 or D-Sub Feedthrough modules.

Using the Serial Communications Cables selector table located in this section,

• 1. Locate your connector type 2. Select a cable.

.

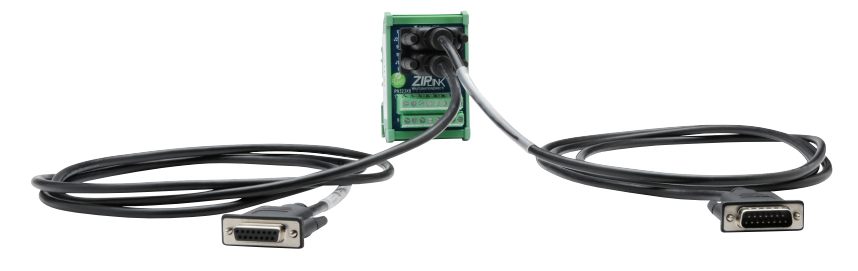

#### *Solution 5: Specialty ZIPLink Modules*

For additional application solutions, *ZIP*Link modules are available in a variety of configurations including stand-alone relays, 24VDC and 120VAC transorb modules, D-sub and RJ12 feedthrough modules, communication port adapter and distribution modules, and SureServo 50-pin I/O interface connection.

Using the *ZIP*Link Specialty Modules selector table located in this section,

- 1. Locate the type of application.
- 2. Select a ZIPLink module.

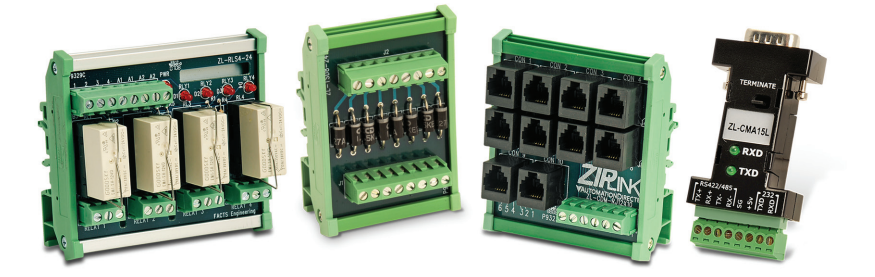

#### *Solution 6: ZIPLink Connector Modules to 3rd Party Devices*

If you need a way to connect your device to terminal blocks without all that wiring time, then our pigtail cables with color-coded soldered-tip wires are a good solution. Used in conjunction with any compatible *ZIP*Link Connector Modules, a pigtail cable keeps wiring clean and easy and reduces troubleshooting time.

Using the Universal Connector Modules and Pigtail Cables table located in this section,

- 1. Select module type.
- 2. Select the number of pins. 3. Select cable.

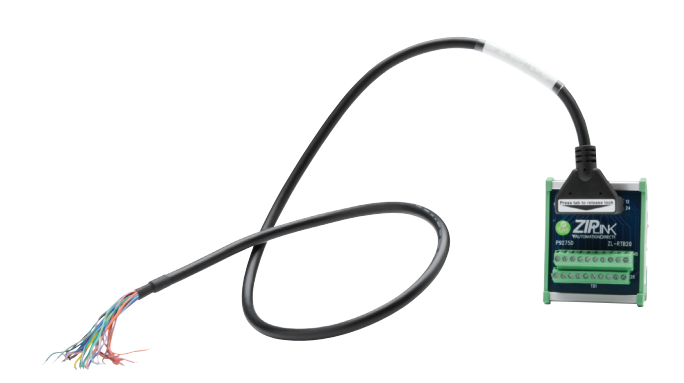

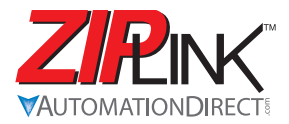

# **ZIPING Motor Controller Communication**

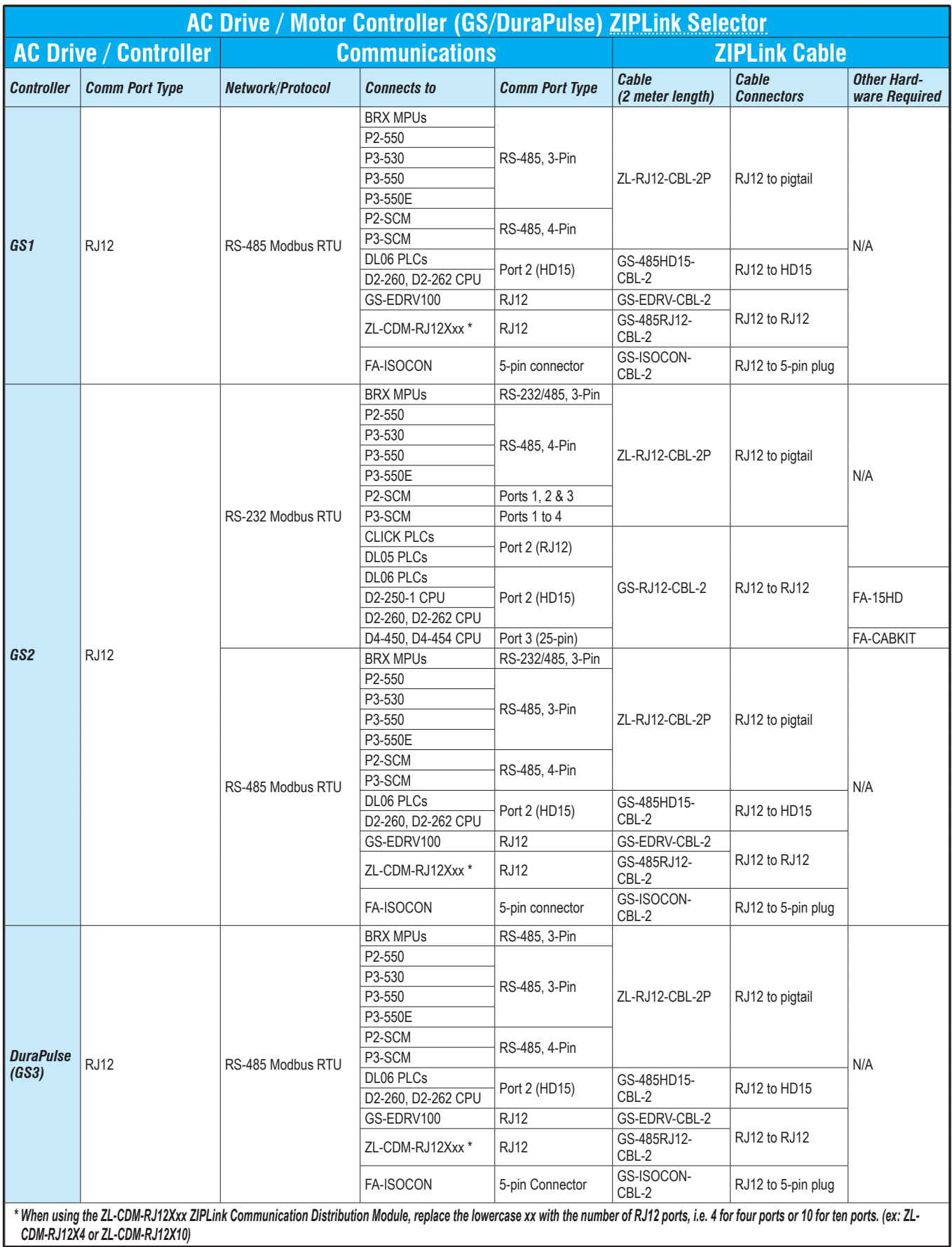